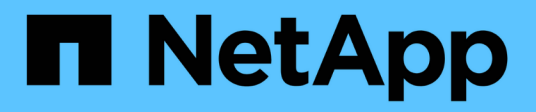

## **Panoramica**

Cluster and storage switches

NetApp April 25, 2024

This PDF was generated from https://docs.netapp.com/it-it/ontap-systems-switches/switch-cisco-9336cfx2/configure-switch-overview-9336c-cluster.html on April 25, 2024. Always check docs.netapp.com for the latest.

# **Sommario**

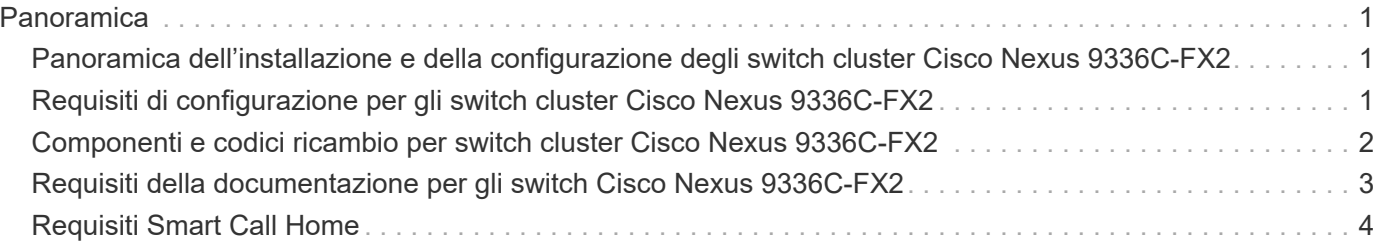

# <span id="page-2-0"></span>**Panoramica**

### <span id="page-2-1"></span>**Panoramica dell'installazione e della configurazione degli switch cluster Cisco Nexus 9336C-FX2**

Lo switch cluster Cisco Nexus 9336C-FX2 fa parte della piattaforma Cisco Nexus 9000 e può essere installato in un cabinet di sistema NetApp. Gli switch del cluster consentono di creare cluster ONTAP con più di due nodi.

#### **Panoramica della configurazione iniziale**

Per configurare inizialmente uno switch Cisco Nexus 9336C-FX2 su sistemi che eseguono ONTAP, attenersi alla seguente procedura:

- 1. ["Completare il foglio di lavoro per il cablaggio di Cisco Nexus 9336C-FX2"](https://docs.netapp.com/it-it/ontap-systems-switches/switch-cisco-9336c-fx2/setup-worksheet-9336c-cluster.html). Il foglio di lavoro di esempio relativo ai cavi fornisce esempi di assegnazione delle porte consigliate dagli switch ai controller. Il foglio di lavoro vuoto fornisce un modello che è possibile utilizzare per la configurazione del cluster.
- 2. ["Installare lo switch"](https://docs.netapp.com/it-it/ontap-systems-switches/switch-cisco-9336c-fx2/install-switch-9336c-cluster.html). Configurare l'hardware dello switch.
- 3. ["Configurare lo switch del cluster 9336C-FX2".](https://docs.netapp.com/it-it/ontap-systems-switches/switch-cisco-9336c-fx2/setup-switch-9336c-cluster.html) Configurare lo switch Cisco Nexus 9336C-FX2.
- 4. ["Installare uno switch Cisco Nexus 9336C-FX2 in un cabinet NetApp"](https://docs.netapp.com/it-it/ontap-systems-switches/switch-cisco-9336c-fx2/install-switch-and-passthrough-panel-9336c-cluster.html). A seconda della configurazione, è possibile installare lo switch Cisco Nexus 9336C-FX2 e il pannello pass-through in un cabinet NetApp con le staffe standard incluse con lo switch.
- 5. ["Preparare l'installazione del software NX-OS e RCF".](https://docs.netapp.com/it-it/ontap-systems-switches/switch-cisco-9336c-fx2/install-nxos-overview-9336c-cluster.html) Seguire le procedure preliminari per l'installazione del software Cisco NX-OS e dei file di configurazione di riferimento (RCF).
- 6. ["Installare il software NX-OS".](https://docs.netapp.com/it-it/ontap-systems-switches/switch-cisco-9336c-fx2/install-nxos-software-9336c-cluster.html) Installare il software NX-OS sullo switch di cluster Nexus 9336C-FX2.
- 7. ["Installazione del file di configurazione di riferimento \(RCF\)".](https://docs.netapp.com/it-it/ontap-systems-switches/switch-cisco-9336c-fx2/install-nxos-rcf-9336c-cluster.html) Installare l'RCF dopo aver configurato lo switch Nexus 9336C-FX2 per la prima volta. È inoltre possibile utilizzare questa procedura per aggiornare la versione di RCF.

#### **Ulteriori informazioni**

Prima di iniziare l'installazione o la manutenzione, verificare quanto segue:

- ["Requisiti di configurazione"](#page-2-2)
- ["Componenti e numeri di parte"](#page-3-0)
- ["Documentazione richiesta"](#page-4-0)
- ["Requisiti Smart Call Home"](#page-5-0)

### <span id="page-2-2"></span>**Requisiti di configurazione per gli switch cluster Cisco Nexus 9336C-FX2**

Per l'installazione e la manutenzione dello switch Cisco Nexus 9336C-FX2, verificare la configurazione e i requisiti di rete.

### **Supporto ONTAP**

A partire da ONTAP 9.9.1, è possibile utilizzare gli switch Cisco Nexus 9336C-FX2 per combinare funzionalità di storage e cluster in una configurazione di switch condivisa.

Se si desidera creare cluster ONTAP con più di due nodi, sono necessari due switch di rete supportati.

#### **Requisiti di configurazione**

Assicurarsi che:

- Si dispone del numero e del tipo di cavi e connettori appropriati per gli switch. Vedere ["Hardware](https://hwu.netapp.com) [Universe"](https://hwu.netapp.com).
- A seconda del tipo di switch che si sta configurando inizialmente, è necessario collegarsi alla porta della console dello switch con il cavo della console incluso.

### **Requisiti di rete**

Sono necessarie le seguenti informazioni di rete per tutte le configurazioni dello switch.

- Subnet IP per il traffico di rete di gestione
- Nomi host e indirizzi IP per ciascuno dei controller del sistema di storage e per tutti gli switch applicabili
- La maggior parte dei controller del sistema di storage viene gestita tramite l'interfaccia e0M connettendosi alla porta di servizio Ethernet (icona chiave). Nei sistemi AFF A800 e AFF A700s, l'interfaccia e0M utilizza una porta Ethernet dedicata.
- Fare riferimento a. ["Hardware Universe"](https://hwu.netapp.com) per informazioni aggiornate.

Per ulteriori informazioni sulla configurazione iniziale dello switch, consultare la seguente guida: ["Guida](https://www.cisco.com/c/en/us/td/docs/dcn/hw/nx-os/nexus9000/9336c-fx2-e/cisco-nexus-9336c-fx2-e-nx-os-mode-switch-hardware-installation-guide.html) [all'installazione e all'aggiornamento di Cisco Nexus 9336C-FX2".](https://www.cisco.com/c/en/us/td/docs/dcn/hw/nx-os/nexus9000/9336c-fx2-e/cisco-nexus-9336c-fx2-e-nx-os-mode-switch-hardware-installation-guide.html)

### <span id="page-3-0"></span>**Componenti e codici ricambio per switch cluster Cisco Nexus 9336C-FX2**

Per l'installazione e la manutenzione dello switch Cisco Nexus 9336C-FX2, consultare l'elenco dei componenti e dei codici dei componenti.

La seguente tabella elenca il codice ricambio e la descrizione dello switch, delle ventole e degli alimentatori 9336C-FX2:

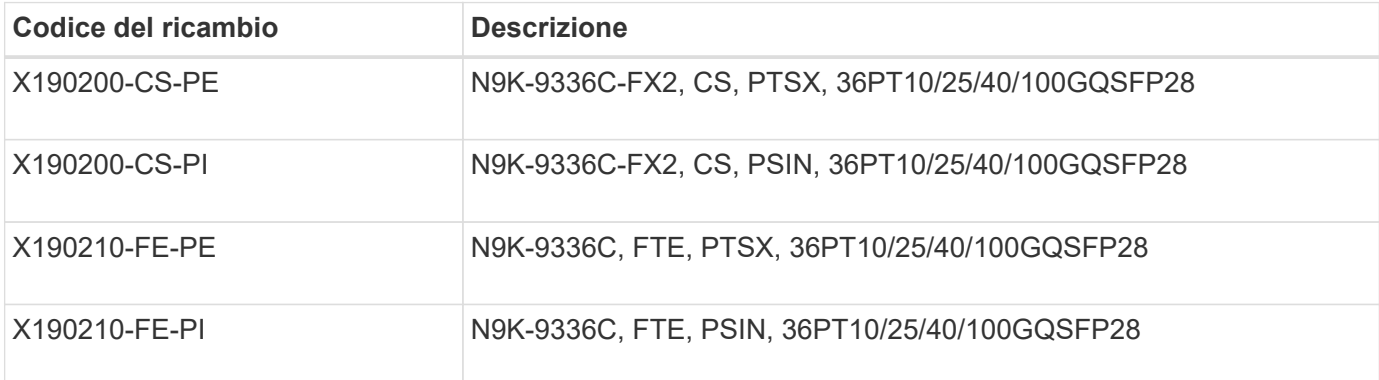

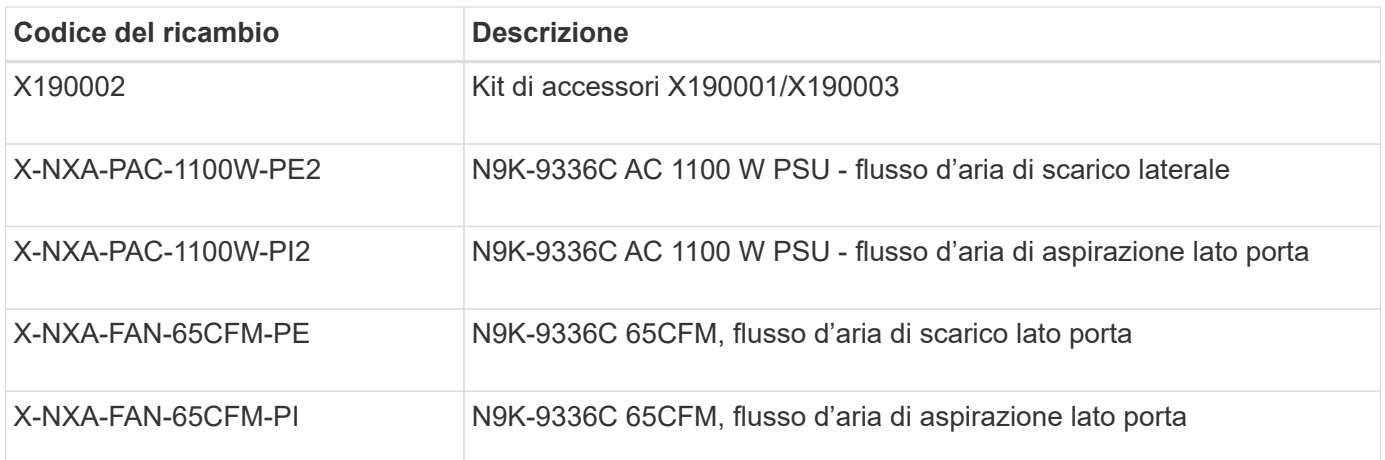

### <span id="page-4-0"></span>**Requisiti della documentazione per gli switch Cisco Nexus 9336C-FX2**

Per l'installazione e la manutenzione dello switch Cisco Nexus 9336C-FX2, consultare la documentazione relativa a switch e controller specifici per la configurazione degli switch Cisco 9336-FX2 e del cluster ONTAP.

#### **Documentazione dello switch**

Per configurare gli switch Cisco Nexus 9336C-FX2, è necessaria la seguente documentazione disponibile sul ["Supporto degli switch Cisco Nexus serie 9000"](https://www.cisco.com/c/en/us/support/switches/nexus-9000-series-switches/series.html) pagina:

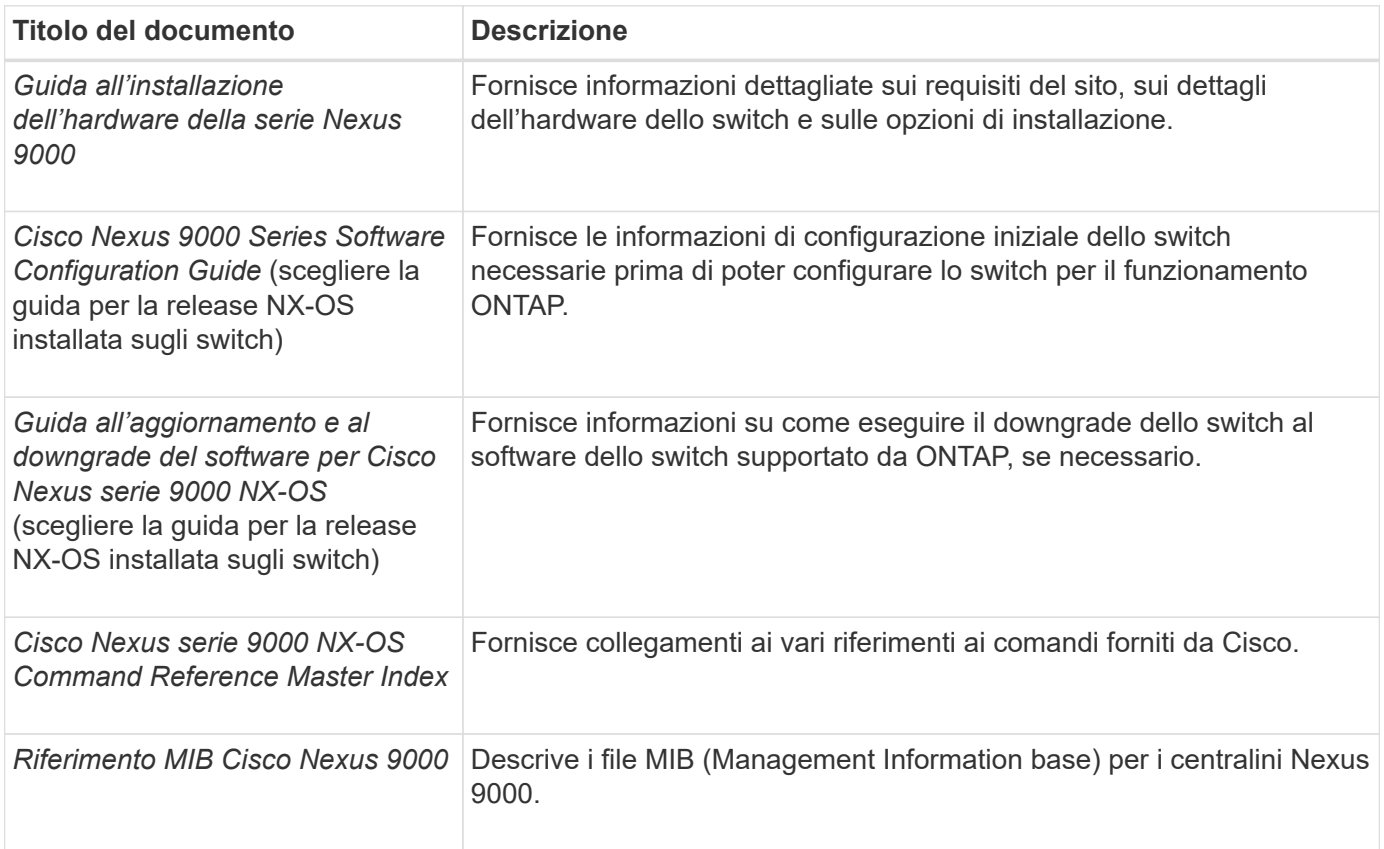

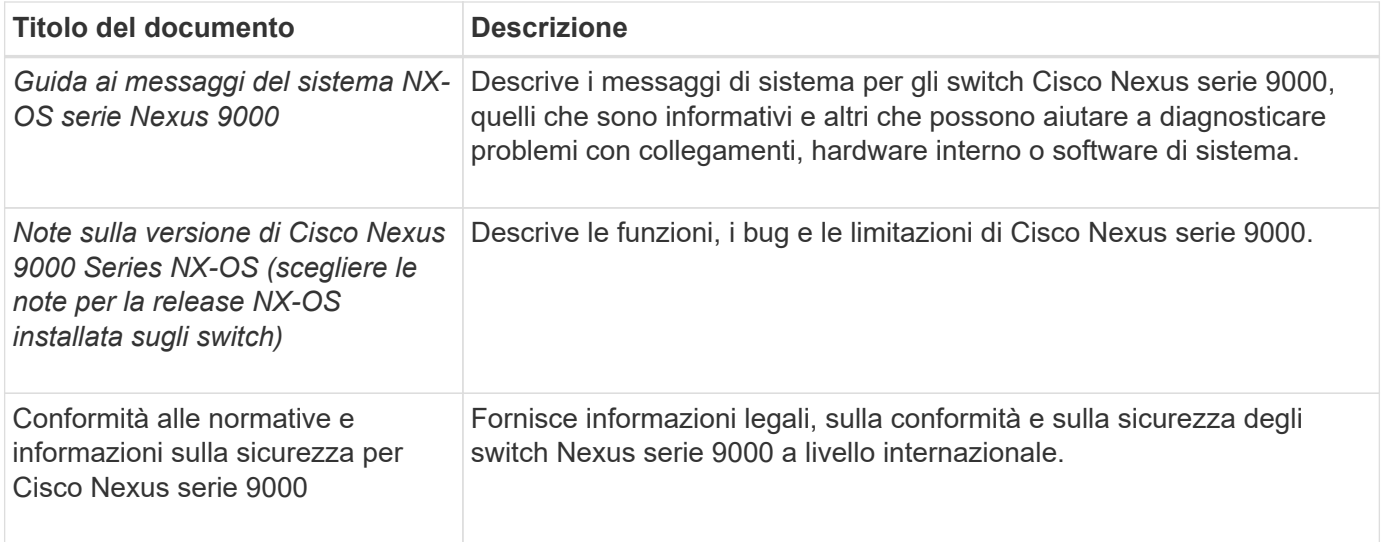

#### **Documentazione sui sistemi ONTAP**

Per configurare un sistema ONTAP, sono necessari i seguenti documenti per la versione del sistema operativo in uso dal ["Centro documentazione di ONTAP 9".](https://docs.netapp.com/ontap-9/index.jsp)

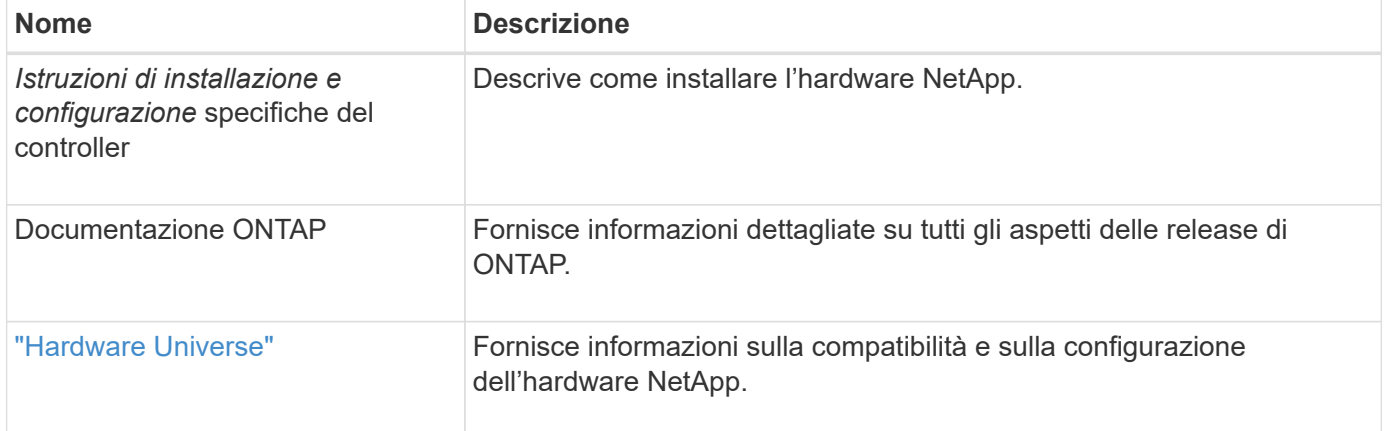

#### **Kit di guide e documentazione del cabinet**

Per installare uno switch Cisco 9336-FX2 in un cabinet NetApp, consultare la seguente documentazione hardware.

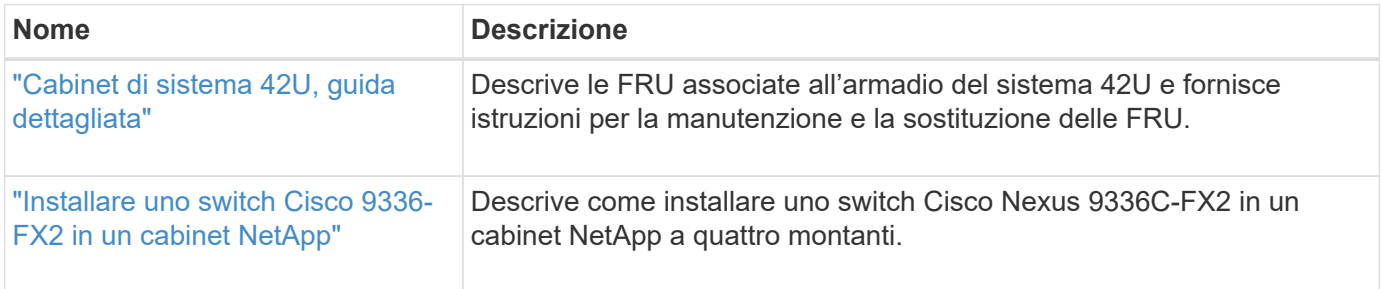

## <span id="page-5-0"></span>**Requisiti Smart Call Home**

Per utilizzare la funzione Smart Call Home, consultare le seguenti linee guida.

Smart Call Home monitora i componenti hardware e software della rete. Quando si verifica una configurazione di sistema critica, viene generata una notifica basata su email e viene generato un avviso a tutti i destinatari configurati nel profilo di destinazione. Per utilizzare Smart Call Home, è necessario configurare uno switch di rete del cluster per comunicare tramite e-mail con il sistema Smart Call Home. Inoltre, è possibile configurare lo switch di rete del cluster in modo da sfruttare la funzione di supporto Smart Call Home integrata di Cisco.

Prima di utilizzare Smart Call Home, tenere presente quanto segue:

- È necessario che sia installato un server di posta elettronica.
- Lo switch deve disporre di connettività IP al server di posta elettronica.
- È necessario configurare il nome del contatto (contatto del server SNMP), il numero di telefono e l'indirizzo. Questo è necessario per determinare l'origine dei messaggi ricevuti.
- Un ID CCO deve essere associato a un contratto Cisco SMARTnet Service appropriato per la tua azienda.
- Cisco SMARTnet Service deve essere disponibile per la registrazione del dispositivo.

Il ["Sito di supporto Cisco"](http://www.cisco.com/c/en/us/products/switches/index.html) Contiene informazioni sui comandi per configurare Smart Call Home.

#### **Informazioni sul copyright**

Copyright © 2024 NetApp, Inc. Tutti i diritti riservati. Stampato negli Stati Uniti d'America. Nessuna porzione di questo documento soggetta a copyright può essere riprodotta in qualsiasi formato o mezzo (grafico, elettronico o meccanico, inclusi fotocopie, registrazione, nastri o storage in un sistema elettronico) senza previo consenso scritto da parte del detentore del copyright.

Il software derivato dal materiale sottoposto a copyright di NetApp è soggetto alla seguente licenza e dichiarazione di non responsabilità:

IL PRESENTE SOFTWARE VIENE FORNITO DA NETAPP "COSÌ COM'È" E SENZA QUALSIVOGLIA TIPO DI GARANZIA IMPLICITA O ESPRESSA FRA CUI, A TITOLO ESEMPLIFICATIVO E NON ESAUSTIVO, GARANZIE IMPLICITE DI COMMERCIABILITÀ E IDONEITÀ PER UNO SCOPO SPECIFICO, CHE VENGONO DECLINATE DAL PRESENTE DOCUMENTO. NETAPP NON VERRÀ CONSIDERATA RESPONSABILE IN ALCUN CASO PER QUALSIVOGLIA DANNO DIRETTO, INDIRETTO, ACCIDENTALE, SPECIALE, ESEMPLARE E CONSEQUENZIALE (COMPRESI, A TITOLO ESEMPLIFICATIVO E NON ESAUSTIVO, PROCUREMENT O SOSTITUZIONE DI MERCI O SERVIZI, IMPOSSIBILITÀ DI UTILIZZO O PERDITA DI DATI O PROFITTI OPPURE INTERRUZIONE DELL'ATTIVITÀ AZIENDALE) CAUSATO IN QUALSIVOGLIA MODO O IN RELAZIONE A QUALUNQUE TEORIA DI RESPONSABILITÀ, SIA ESSA CONTRATTUALE, RIGOROSA O DOVUTA A INSOLVENZA (COMPRESA LA NEGLIGENZA O ALTRO) INSORTA IN QUALSIASI MODO ATTRAVERSO L'UTILIZZO DEL PRESENTE SOFTWARE ANCHE IN PRESENZA DI UN PREAVVISO CIRCA L'EVENTUALITÀ DI QUESTO TIPO DI DANNI.

NetApp si riserva il diritto di modificare in qualsiasi momento qualunque prodotto descritto nel presente documento senza fornire alcun preavviso. NetApp non si assume alcuna responsabilità circa l'utilizzo dei prodotti o materiali descritti nel presente documento, con l'eccezione di quanto concordato espressamente e per iscritto da NetApp. L'utilizzo o l'acquisto del presente prodotto non comporta il rilascio di una licenza nell'ambito di un qualche diritto di brevetto, marchio commerciale o altro diritto di proprietà intellettuale di NetApp.

Il prodotto descritto in questa guida può essere protetto da uno o più brevetti degli Stati Uniti, esteri o in attesa di approvazione.

LEGENDA PER I DIRITTI SOTTOPOSTI A LIMITAZIONE: l'utilizzo, la duplicazione o la divulgazione da parte degli enti governativi sono soggetti alle limitazioni indicate nel sottoparagrafo (b)(3) della clausola Rights in Technical Data and Computer Software del DFARS 252.227-7013 (FEB 2014) e FAR 52.227-19 (DIC 2007).

I dati contenuti nel presente documento riguardano un articolo commerciale (secondo la definizione data in FAR 2.101) e sono di proprietà di NetApp, Inc. Tutti i dati tecnici e il software NetApp forniti secondo i termini del presente Contratto sono articoli aventi natura commerciale, sviluppati con finanziamenti esclusivamente privati. Il governo statunitense ha una licenza irrevocabile limitata, non esclusiva, non trasferibile, non cedibile, mondiale, per l'utilizzo dei Dati esclusivamente in connessione con e a supporto di un contratto governativo statunitense in base al quale i Dati sono distribuiti. Con la sola esclusione di quanto indicato nel presente documento, i Dati non possono essere utilizzati, divulgati, riprodotti, modificati, visualizzati o mostrati senza la previa approvazione scritta di NetApp, Inc. I diritti di licenza del governo degli Stati Uniti per il Dipartimento della Difesa sono limitati ai diritti identificati nella clausola DFARS 252.227-7015(b) (FEB 2014).

#### **Informazioni sul marchio commerciale**

NETAPP, il logo NETAPP e i marchi elencati alla pagina<http://www.netapp.com/TM> sono marchi di NetApp, Inc. Gli altri nomi di aziende e prodotti potrebbero essere marchi dei rispettivi proprietari.